## **The LOJIC Horizon Network Directories**

In ArcCatalog, all the LOJIC Horizon Network directories can be viewed. **Use the Connect to Folder button to connect to the H:, J:, I:, and M: folders in the This PC directory.**

Create the MyGISFiles folder on the client's C: drive and use the **Connect to Folder** button in ArcCatalog to connect to it as the Z: drive.

Clic[k here](https://www.lojic.org/sites/default/files/file-repository/pdfs/training/ArcGIS1061/ArcGISDesktopBasic/TransferringYourData.pdf) to see the instructions on setting up the shared folder in the Horizon system.

ArcCatalog connections used most often by users:

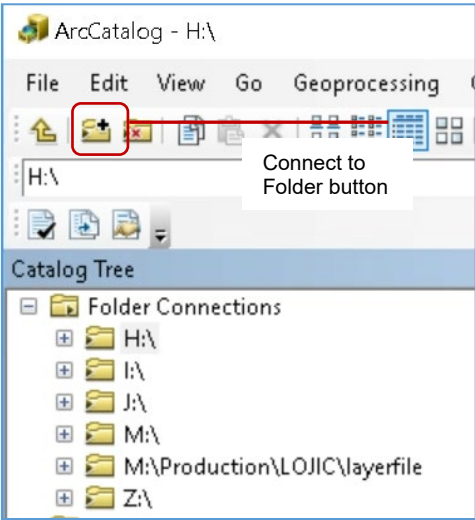

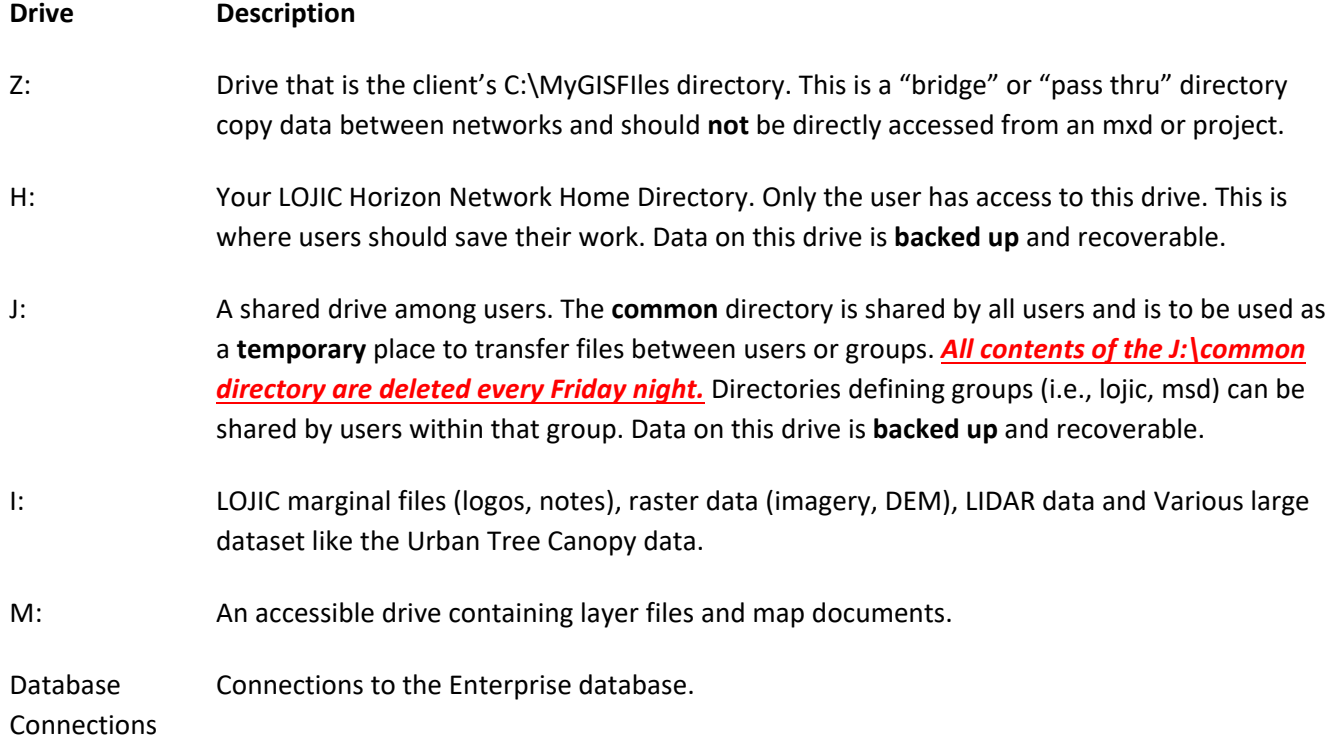

## **Important: Do not save files to the desktop in the Horizon environment.**